# Risoluzione dei problemi di carico della CPU del controller LAN wireless

### Sommario

Introduzione Informazioni sull'utilizzo della CPU Nozioni di base sulle piattaforme Piano di controllo Piano dati Bilanciamento del carico AP Come scoprire quanti WNCD sono presenti? Monitoraggio del bilanciamento del carico AP Qual è il meccanismo di bilanciamento del carico AP consigliato? Visualizzazione distribuzione WNCD AP Monitoraggio dell'utilizzo della CPU del Control Plane Che cos'è ogni processo? Meccanismi di protezione della CPU elevati Esclusione client Control Plane Protection dal traffico dati Controllo dell'ingresso delle chiamate wireless Protezione mDNS

## Introduzione

Questo documento descrive come monitorare l'utilizzo della CPU sui controller LAN wireless Catalyst 9800 e fornisce diverse raccomandazioni per la configurazione.

### Informazioni sull'utilizzo della CPU

Prima di approfondire la risoluzione dei problemi relativi al carico della CPU, è necessario comprendere le nozioni di base sull'utilizzo delle CPU nei controller LAN wireless Catalyst 9800 e alcuni dettagli sull'architettura software.

In generale, il [documento sulle best practice di Catalyst 9800](/content/en/us/td/docs/wireless/controller/9800/technical-reference/c9800-best-practices.html) definisce un insieme di impostazioni di configurazione appropriate che possono impedire problemi a livello di applicazione, ad esempio l'utilizzo di filtri di posizione per mDNS o la garanzia che l'esclusione dei client sia sempre abilitata. Si consiglia di applicare tali suggerimenti insieme agli argomenti esposti in questa sezione.

## Nozioni di base sulle piattaforme

I controller Catalyst 9800 sono stati progettati come piattaforma flessibile, per gestire diversi carichi di rete e focalizzarsi sulla scalabilità orizzontale. Il nome di sviluppo interno era "eWLC" con la e per "elastic", per indicare che la stessa architettura software sarebbe stata in grado di essere eseguita da un sistema singolo incorporato CPU di piccole dimensioni a più appliance CPU/core su larga scala.

Ogni WLC ha avuto due "facce" distinte:

- Control Plane: gestione di tutte le interazioni di "gestione" come CLI, UI, Netconf e tutti i processi di caricamento per client e access point.
- Data plane: è responsabile dell'inoltro effettivo dei pacchetti e della decapsulazione di CAPWAP, dell'applicazione della policy AVC e di altre funzionalità.

### Piano di controllo

- La maggior parte dei processi Cisco IOS-XE viene eseguita con BinOS (Linus Kernel), con una programmazione e comandi di monitoraggio specifici.
- Esiste un insieme di processi chiave, denominati WNCD (Wireless Network Control Daemon), ognuno dei quali dispone di un database in memoria locale, che gestisce la maggior parte dell'attività wireless. Ogni CPU possiede un WNCD, per distribuire il carico tra tutti i core CPU disponibili a ciascun sistema
- La distribuzione del carico tra WNCD viene eseguita durante il join AP. Quando un access point esegue un join CAPWAP al controller, un load balancer interno distribuisce l'access point utilizzando un set di regole possibili, per garantire un utilizzo corretto di tutte le risorse CPU disponibili.
- Il codice Cisco IOS® viene eseguito sul proprio processo denominato IOSd e dispone di un'utilità di pianificazione della CPU e di comandi di monitoraggio. In questo modo vengono gestite funzionalità specifiche, ad esempio CLI, SNMP, multicast e routing.

In una visualizzazione semplificata, il controller ha meccanismi di comunicazione tra il control e il data plane, "punt", invia il traffico dalla rete al control plane, e "injection", spinge i frame dal control plane alla rete.

Come parte di una possibile indagine di risoluzione dei problemi della CPU elevata, è necessario monitorare il meccanismo punt, per valutare quale traffico sta raggiungendo il control plane e potrebbe portare a un carico elevato.

### Piano dati

Per il controller Catalyst 9800, viene eseguito come parte del Cisco Packet Processor (CPP), una struttura software per lo sviluppo di motori di inoltro pacchetti, utilizzata in più prodotti e tecnologie.

L'architettura consente un set di funzionalità comune, tra diverse implementazioni hardware o software, ad esempio, consentendo funzionalità simili per 9800CL rispetto a 9800-40, a diverse scale di throughput.

## Bilanciamento del carico AP

Il WLC esegue il bilanciamento del carico tra le CPU durante il processo di join dell'access point CAPWAP, con l'elemento di differenziazione della chiave che è il nome tag del sito dell'access point. L'idea è che ogni access point rappresenti un carico di CPU specifico aggiunto, derivante dalla sua attività client, e l'access point stesso. Per eseguire questo bilanciamento, è possibile utilizzare diversi meccanismi:

- Se l'access point utilizza "default-tag", viene bilanciato in modo round-robin su tutte le CPU/WNCD, con ogni nuovo join dell'access point che passa al successivo WNCD. Questo è il metodo più semplice, ma ha alcune implicazioni:
	- Si tratta dello scenario subottimale, in quanto i punti di accesso nello stesso dominio di roaming RF eseguirebbero frequentemente roaming inter-WNCD, comportando ulteriori comunicazioni tra processi. Il roaming tra istanze è più lento di una piccola percentuale. ○
	- Per il tag del sito FlexConnect (remoto), non è disponibile alcuna distribuzione di chiavi PMK. Ciò significa che non è possibile eseguire il roaming veloce per la modalità Flex, con un impatto sulle modalità di roaming OKC/FT.  $\ddot{\circ}$

In generale, il tag predefinito può essere utilizzato in scenari di carico inferiore (ad esempio, meno del 40% del carico dell'access point e del client della piattaforma 9800) e per l'installazione di FlexConnect solo quando il roaming veloce non è un requisito.

- Se l'access point ha un tag del sito personalizzato, la prima volta che un access point appartenente al nome del tag del sito si unisce al controller, il tag del sito viene assegnato a una specifica istanza WNCD. Tutti i successivi join aggiuntivi con lo stesso tag vengono assegnati allo stesso WNCD. Ciò garantisce il roaming tra gli access point nello stesso tag di sito, che avviene nel contesto WCND, che fornisce un flusso ottimale, con un minore utilizzo della CPU. Il roaming tra WNCD è supportato, ma non è ottimale come il roaming all'interno di WNCD.
- Decisione di bilanciamento del carico predefinita: quando un tag viene assegnato a un WNCD, il servizio di bilanciamento del carico seleziona l'istanza con il numero di tag di sito più basso in quel momento. Poiché il carico totale che tale tag di sito potrebbe avere non è noto, può causare scenari di bilanciamento non ottimali. Ciò dipende dall'ordine dei join AP, dal numero di tag di sito definiti e dall'eventuale asimmetria del conteggio AP
- Bilanciamento del carico statico: per impedire l'assegnazione di tag di sito non bilanciati a WNCD, il comando di caricamento del sito è stato introdotto nella versione 17.9.3 e successive, per consentire agli amministratori di predefinire il carico previsto di ogni tag di sito. Ciò è particolarmente utile quando si gestiscono scenari di campus o più filiali, ognuna mappata a diversi conteggi AP, per garantire che il carico sia distribuito uniformemente in WNCD.

Ad esempio, se si dispone di un access point serie 9800-40 che gestisce un ufficio principale più 5 filiali con un numero di punti di accesso diverso, la configurazione potrebbe essere simile alla

```
wireless tag site office-main
 load 120
wireless tag site branch-1
 load 10
wireless tag site branch-2
 load 12
wireless tag site branch-3
 load 45
wireless tag site branch-4
 load 80
wireless tag site branch-5
 load 5
```
In questo scenario, non si desidera che il tag dell'ufficio principale si trovi nello stesso WNCD della filiale 3 e della filiale 4, che siano presenti in totale 6 tag del sito e che la piattaforma disponga di 5 WNCD, quindi è possibile che i tag del sito con il carico più elevato si trovino sulla stessa CPU. Utilizzando il comando load è possibile creare una topologia di bilanciamento del carico del punto di accesso prevedibile.

Il comando load è un hint di dimensione previsto. Non deve corrispondere esattamente al numero di punti di accesso, ma in genere è impostato sui punti di accesso previsti che potrebbero unirsi.

- Negli scenari in cui sono presenti edifici di grandi dimensioni gestiti da un singolo controller, è più semplice e semplice creare un numero di tag sito pari a quello dei WNCD per la piattaforma specifica (ad esempio, C9800-40 ne ha cinque, C9800-80 ne ha otto). Assegnare i punti di accesso nella stessa area o nello stesso dominio di roaming agli stessi tag di sito per ridurre al minimo la comunicazione tra WNCD.
- Bilanciamento del carico RF: consente di bilanciare i punti di accesso tra le istanze WNCD, utilizzando la relazione RF adiacente di RRM, e di creare sottogruppi in base alla vicinanza tra i punti di accesso. Questa operazione deve essere eseguita dopo che i punti di accesso sono stati attivati per un certo periodo di tempo ed è stata eliminata la necessità di configurare eventuali impostazioni di bilanciamento del carico statico. È disponibile dalla versione 17.12 e successive.

Come scoprire quanti WNCD sono presenti?

Per le piattaforme hardware, il conteggio WNCD è fisso: 9800-40 ha 5, 9800-80 ha 8. Per 9800CL (virtuale), il numero di WNCD dipende dal modello di macchina virtuale utilizzato durante la distribuzione iniziale.

Come regola generale, se si desidera conoscere il numero di WNCD in esecuzione nel sistema, è

possibile utilizzare questo comando per tutti i tipi di controller:

<#root>

9800-40#show processes cpu platform sorted | count wncd Number of lines which match regexp =

**5**

Nel caso specifico di 9800-CL, è possibile utilizzare il comando **show platform software system all** per

raccogliere i dettagli sulla piattaforma virtuale:

#### <#root>

9800cl-1#show platform software system all Controller Details:

VM Template: small Throughput Profile: low AP Scale: 1000 Client Scale: 10000

=================

**WNCD instances: 1**

Monitoraggio del bilanciamento del carico AP

L'assegnazione da AP a WNCD viene applicata durante il processo di join CAPWAP dell'access point, pertanto non è prevista alcuna modifica durante le operazioni, indipendentemente dal metodo di bilanciamento, a meno che non si verifichi un evento di reimpostazione CAPWAP a livello di rete in cui tutti gli access point si disconnettono e si ricongiungono.

Il comandoshow wireless loadbalance tag affinity CLI può fornire un modo semplice per visualizzare lo stato corrente del bilanciamento del carico dell'access point in tutte le istanze WNCD:

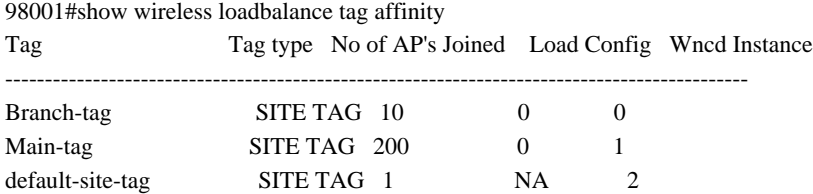

se si desidera correlare la distribuzione AP rispetto al numero di client e al carico della CPU, il modo più semplice consiste nell'utilizzare lo strumento di supporto [WCAE](https://developer.cisco.com/docs/wireless-troubleshooting-tools/wireless-config-analyzer-express-gui/) e caricare una show tech wireless presa durante i periodi di attività. Lo strumento riepiloga il numero di client WNCD, ricavato da ciascun access point associato.

Esempio di controller correttamente bilanciato, in condizioni di basso utilizzo e numero di client:

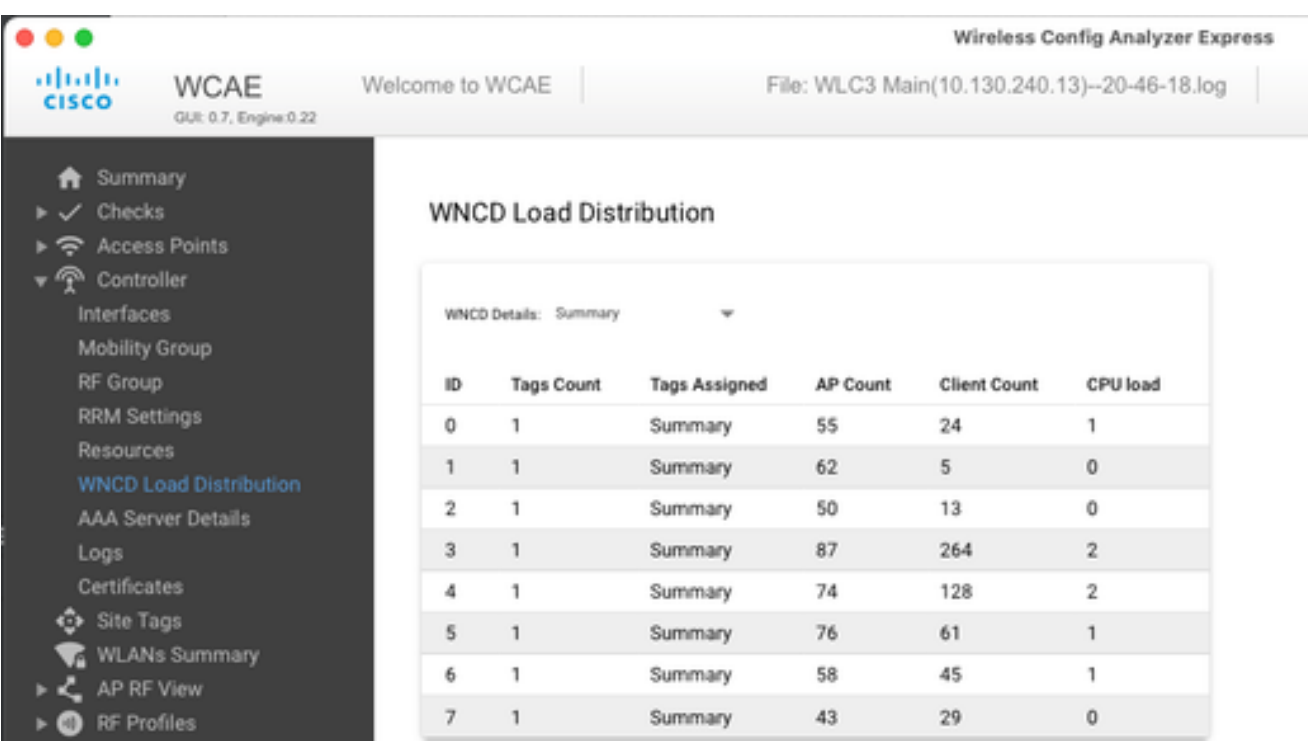

Un altro esempio, per un controller con carico maggiore, che mostra il normale utilizzo della CPU:

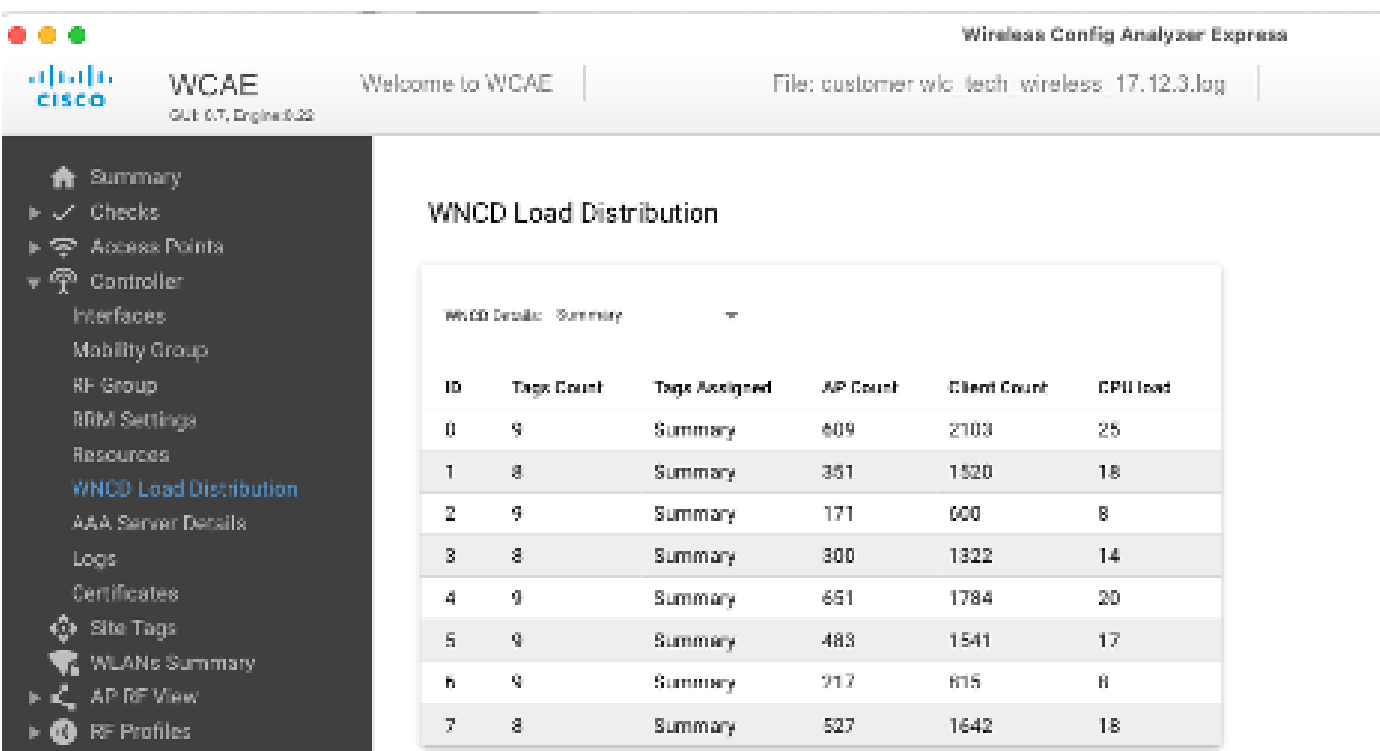

Qual è il meccanismo di bilanciamento del carico AP consigliato?

In breve, è possibile riepilogare le diverse opzioni in:

- Rete piccola, nessuna necessità di roaming veloce, meno del 40% del carico del controller: tag predefinito.
- Se è necessario il roaming veloce (OKC, FT, CCKM) o un numero elevato di client:
- Edificio singolo: creazione di un numero di tag sito pari alle CPU (dipendenti dalla piattaforma)
- Prima delle 17.12 o prima del numero di punti di accesso 500: più edifici, diramazioni o campus di grandi dimensioni: creare un tag di sito per posizione RF fisica e configurare il comando di caricamento per sito.
- 17.12 e superiore con più di 500 punti di accesso: utilizzare il bilanciamento del carico RF.

Questa soglia di 500 punti di accesso indica quando è efficace applicare il meccanismo di bilanciamento del carico, in quanto per impostazione predefinita raggruppa i punti di accesso in blocchi di 100 unità.

#### Visualizzazione distribuzione WNCD AP

In alcuni casi è preferibile eseguire un bilanciamento più avanzato ed è preferibile avere un controllo granulare sulla distribuzione dei punti di accesso tra le CPU, ad esempio in scenari ad alta densità in cui la metrica del carico chiave è il conteggio dei client anziché concentrarsi esclusivamente sul numero di punti di accesso presenti nel sistema.

Un buon esempio di questa situazione sono i grandi eventi: un edificio potrebbe ospitare migliaia di client, su diverse centinaia di punti di accesso, e sarebbe necessario dividere il carico su quante più CPU possibile, ma allo stesso tempo ottimizzare il roaming. Quindi, non girate attraverso WNCD a meno che non sia necessario. Si desidera evitare situazioni di tipo "sale e pepe" in cui più punti di accesso in diversi WNCD/tag di sito sono mescolati nella stessa posizione fisica.

Per ottimizzare e visualizzare la distribuzione, è possibile utilizzare lo strumento WCAE e sfruttare la funzionalità di visualizzazione RF dell'access point:

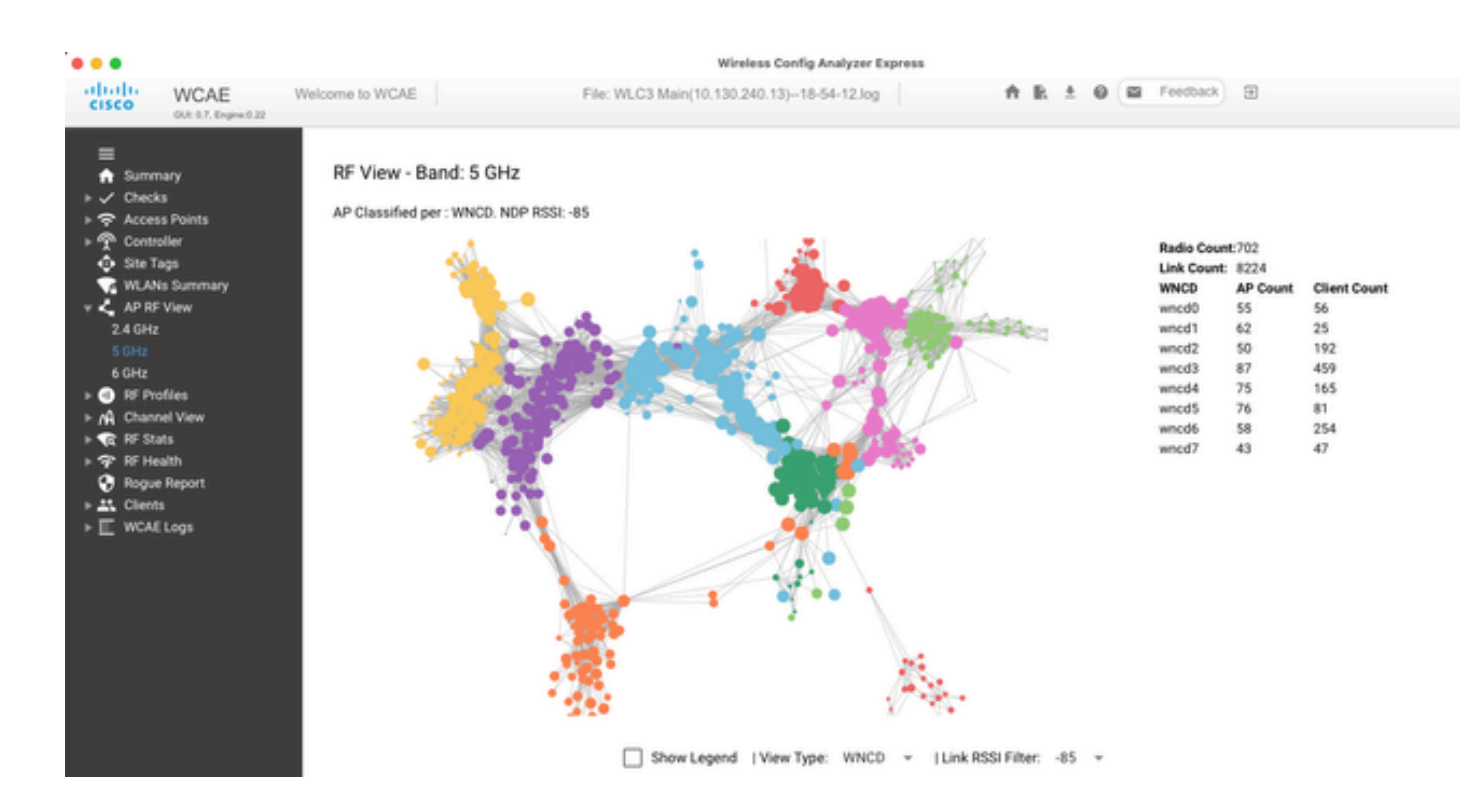

Questo ci permette di vedere la distribuzione AP/WNCD, appena impostato View Type su WNCD. In questo caso, ogni colore rappresenta un WNCD/CPU. È inoltre possibile impostare il filtro RSSI su -85 per evitare connessioni con segnale basso, anch'esse filtrate dall'algoritmo RRM nel controller.

Nell'esempio precedente, corrispondente a Cisco EMEA 24, è possibile notare che la maggior parte dei punti di accesso adiacenti sono raggruppati nello stesso WNCD, con sovrapposizione incrociata molto limitata.

I tag del sito allocati allo stesso WNCD, ottengono lo stesso colore.

Monitoraggio dell'utilizzo della CPU del Control Plane

È importante ricordare il concetto di architettura Cisco IOS-XE e tenere presente che esistono due "viste" principali dell'utilizzo della CPU. Una viene dal supporto Cisco IOS storico, e l'altra dal supporto principale, con una vista olistica della CPU su tutti i processi e core.

In generale, è possibile utilizzare il comando show processes cpu platform sorted per raccogliere informazioni dettagliate per tutti i processi in Cisco IOS-XE:

#### 9800cl-1#show processes cpu platform sorted

CPU utilization for five seconds: 8%, one minute: 14%, five minutes: 11% Core 0: CPU utilization for five seconds: 6%, one minute: 11%, five minutes: 5% Core 1: CPU utilization for five seconds: 2%, one minute: 8%, five minutes: 5% Core 2: CPU utilization for five seconds: 4%, one minute: 12%, five minutes: 12% Core 3: CPU utilization for five seconds: 19%, one minute: 23%, five minutes: 24% Pid PPid 5Sec 1Min 5Min Status Size Name

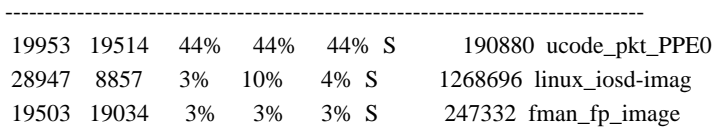

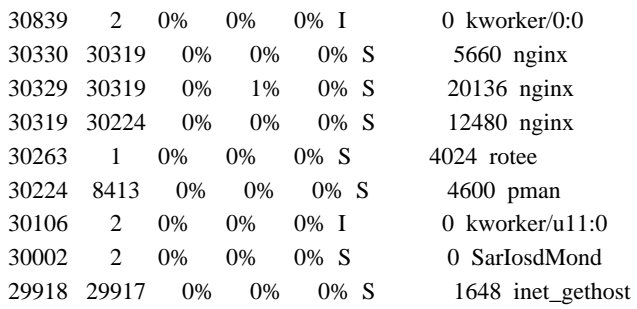

A questo proposito, è opportuno sottolineare diversi punti chiave:

• Il processo ucode\_pkt\_PPE0 sta gestendo il piano dati sulle piattaforme 9800L e 9800CL, e si prevede un utilizzo elevato in ogni momento, anche superiore al 100%. Ciò fa parte dell'attuazione e non costituisce un problema.

• È importante differenziare l'utilizzo di picco rispetto a un carico sostenuto e isolare ciò che è previsto in un determinato scenario. Ad esempio, la raccolta di un output CLI molto grande, come show tech wireless può generare un picco di carico sui processi IOSd, smand e pubd, poiché viene raccolto un output di testo molto grande, con centinaia di comandi CLI eseguiti, questo non è un problema, e il carico si esaurisce dopo il completamento dell'output.

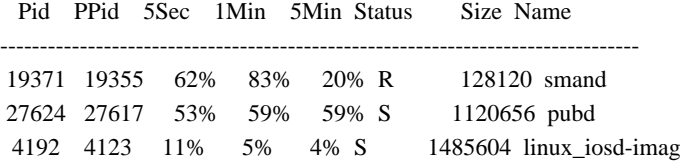

• È previsto un picco di utilizzo per i core WNCD durante i periodi di attività client elevata. È possibile vedere picchi dell'80%, senza alcun impatto funzionale, e di solito non costituiscono un problema.

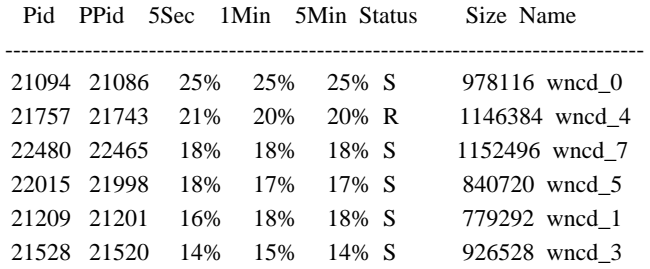

• È necessario analizzare un utilizzo elevato e prolungato della CPU in un processo, superiore al 90%, per più di 15 minuti.

• Per monitorare l'utilizzo della CPU IOSd, usare il comando show processes cpu sorted . Questa corrisponde all'attività nella parte del processo linux\_iosd-image dell'elenco Cisco IOS-XE.

#### 9800cl-1#show processes cpu sorted

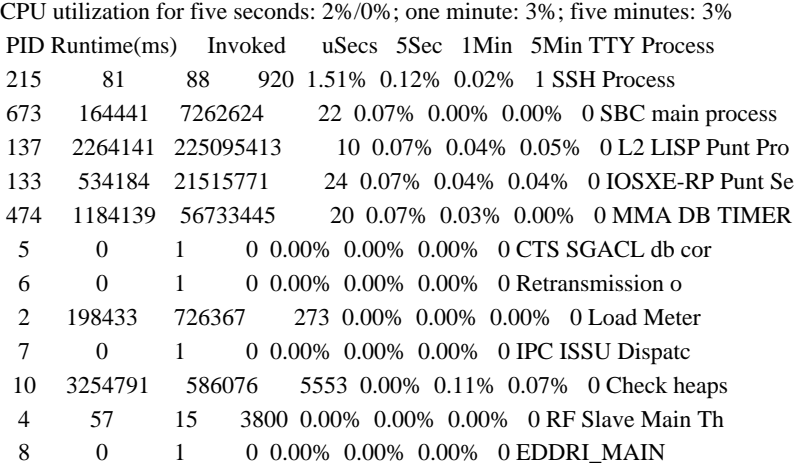

• È possibile utilizzare la GUI 9800 per una rapida visualizzazione del caricamento IOSd, dell'utilizzo per core e del carico del piano dati:

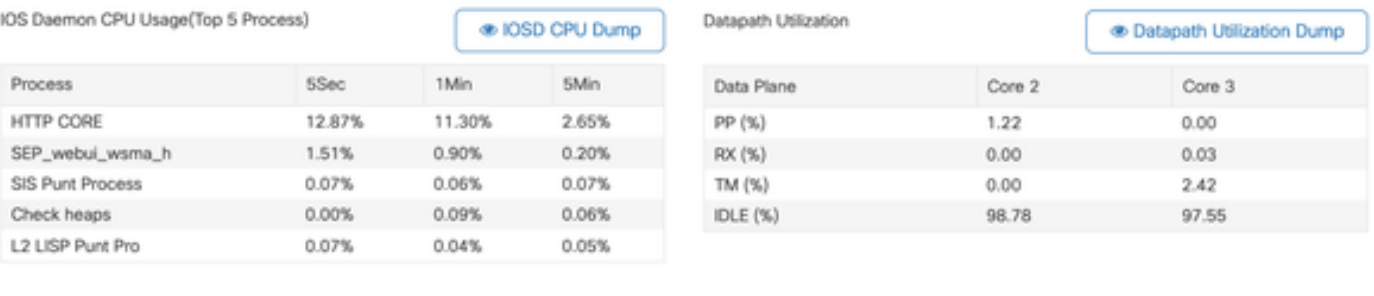

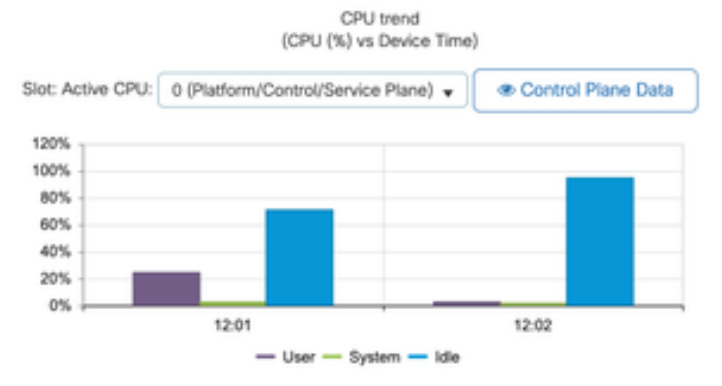

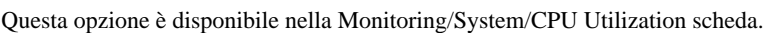

Che cos'è ogni processo?

L'elenco esatto dei processi varia a seconda del modello di controller e della versione di Cisco IOS-XE. Questo è un elenco di alcuni dei processi chiave e non è destinato a coprire tutte le voci possibili.

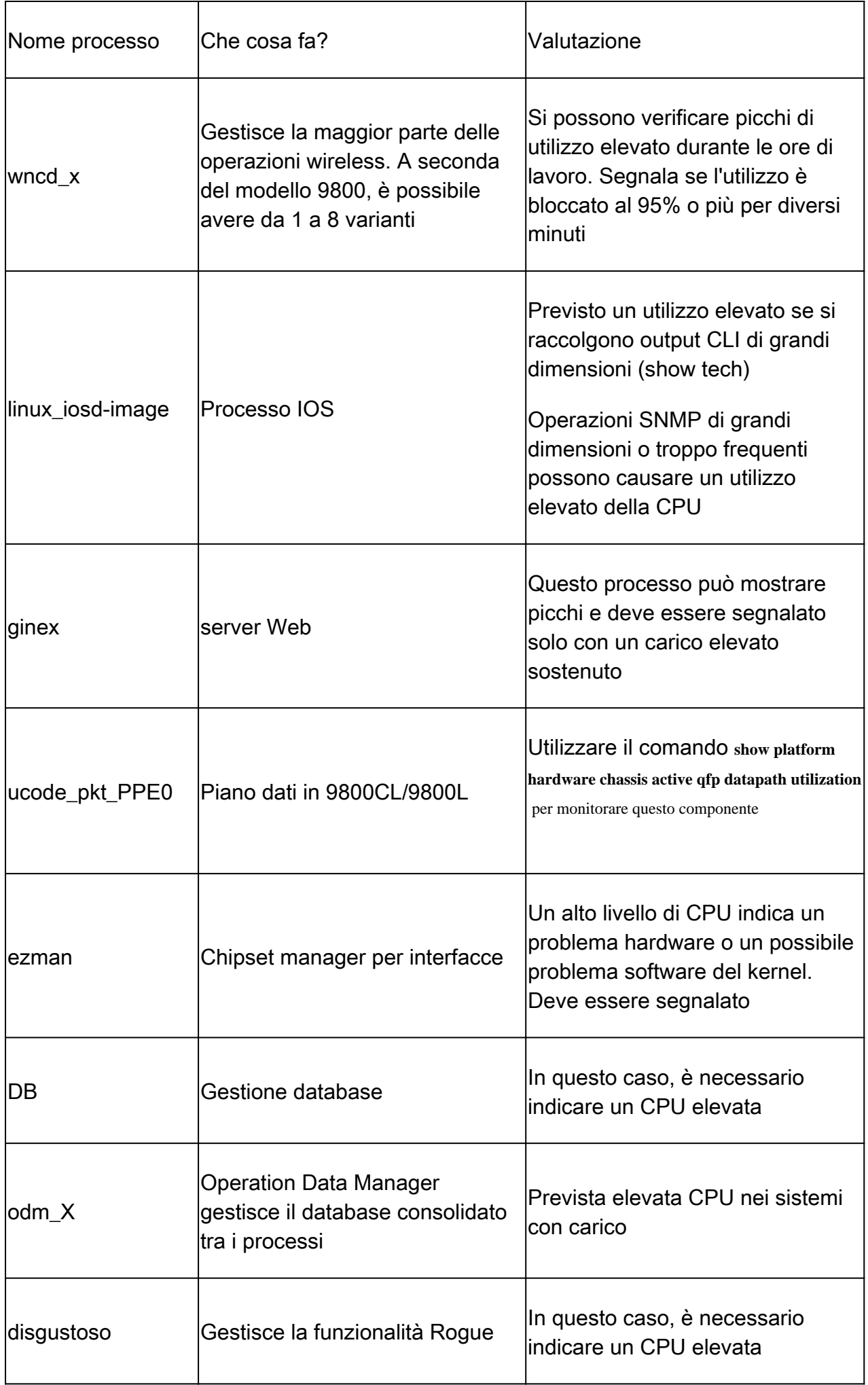

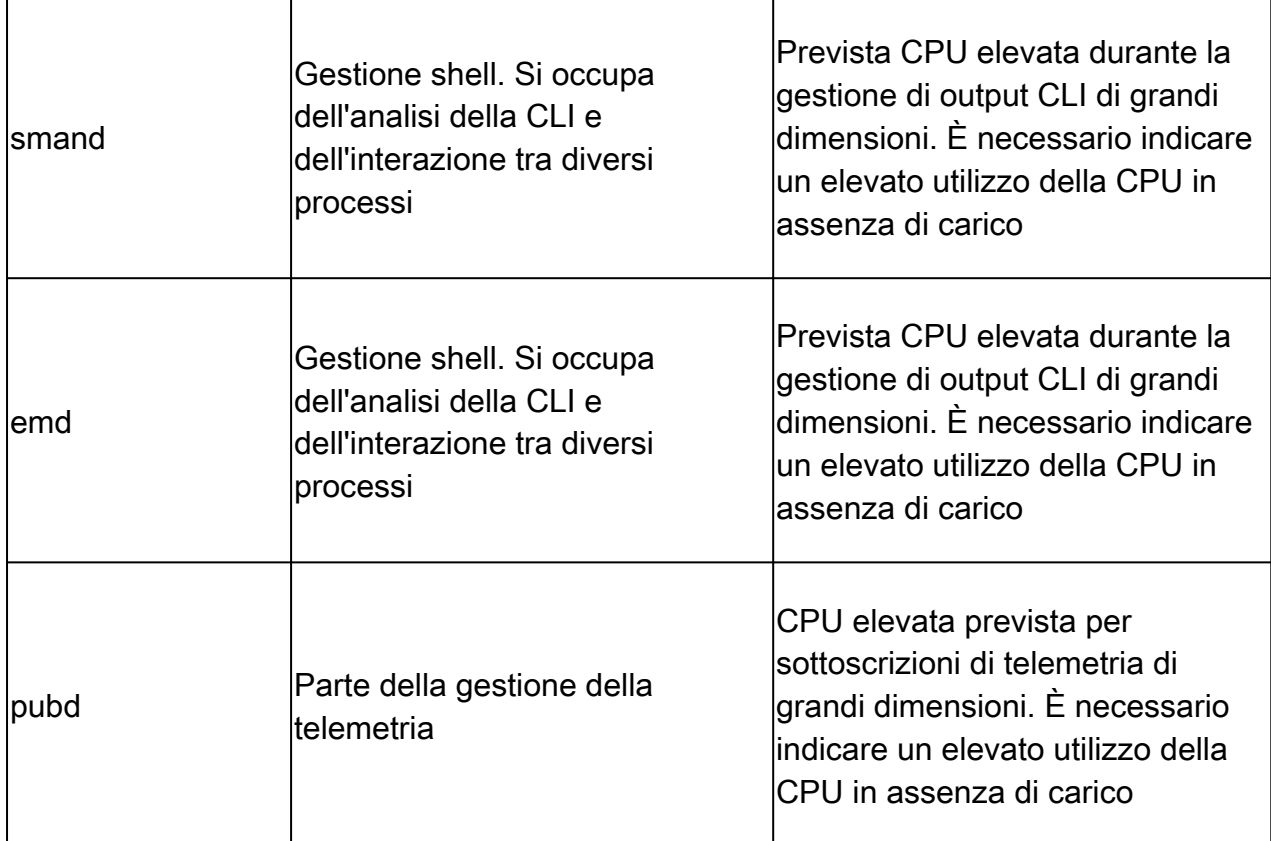

#### Meccanismi di protezione della CPU elevati

I controller LAN wireless Catalyst 9800 dispongono di meccanismi di protezione estesi per l'attività dei client wireless o di rete, per impedire l'utilizzo di una CPU elevata a causa di scenari accidentali o intenzionali. Sono disponibili diverse funzionalità chiave progettate per consentire di contenere i dispositivi che presentano problemi:

#### Esclusione client

Questa opzione è attivata per impostazione predefinita e fa parte dei criteri di protezione wireless e può essere attivata o disattivata per profilo criteri. In questo modo è possibile rilevare diversi problemi di comportamento, rimuovere il client dalla rete e impostarlo in un "elenco di esclusione temporaneo". Mentre il client si trova in questo stato escluso, gli access point non comunicano con loro, impedendo ulteriori azioni.

Trascorso il timer di esclusione (60 secondi per impostazione predefinita), il client può eseguire nuovamente l'associazione.

Sono disponibili diversi trigger per l'esclusione dei client:

- Ripetuti errori di associazione
- 3 o più errori di autenticazione webauth, PSK o 802.1x
- Timeout di autenticazione ripetuti (nessuna risposta dal client)
- Tentativo di riutilizzare un indirizzo IP già registrato in un altro client
- Generazione di un flusso ARP

L'esclusione dei client protegge il controller, il punto di accesso e l'infrastruttura AAA (Radius) da diversi tipi di attività elevate che potrebbero portare a un utilizzo elevato della CPU. In generale, non è consigliabile disattivare i metodi di esclusione, a meno che non siano necessari per un esercizio di risoluzione dei problemi o per un requisito di compatibilità.

Le impostazioni predefinite funzionano per quasi tutti i casi, e solo in alcuni scenari eccezionali, è necessario per aumentare il tempo di esclusione o disabilitare alcuni trigger specifici. Ad esempio, alcuni client legacy o specializzati (IOT/medici) potrebbero avere la necessità di disattivare il trigger di errore dell'associazione, a causa di difetti del client che non possono essere facilmente corretti

È possibile personalizzare i trigger nell'interfaccia utente: Configurazione/Protezione wireless/Criteri di esclusione client:

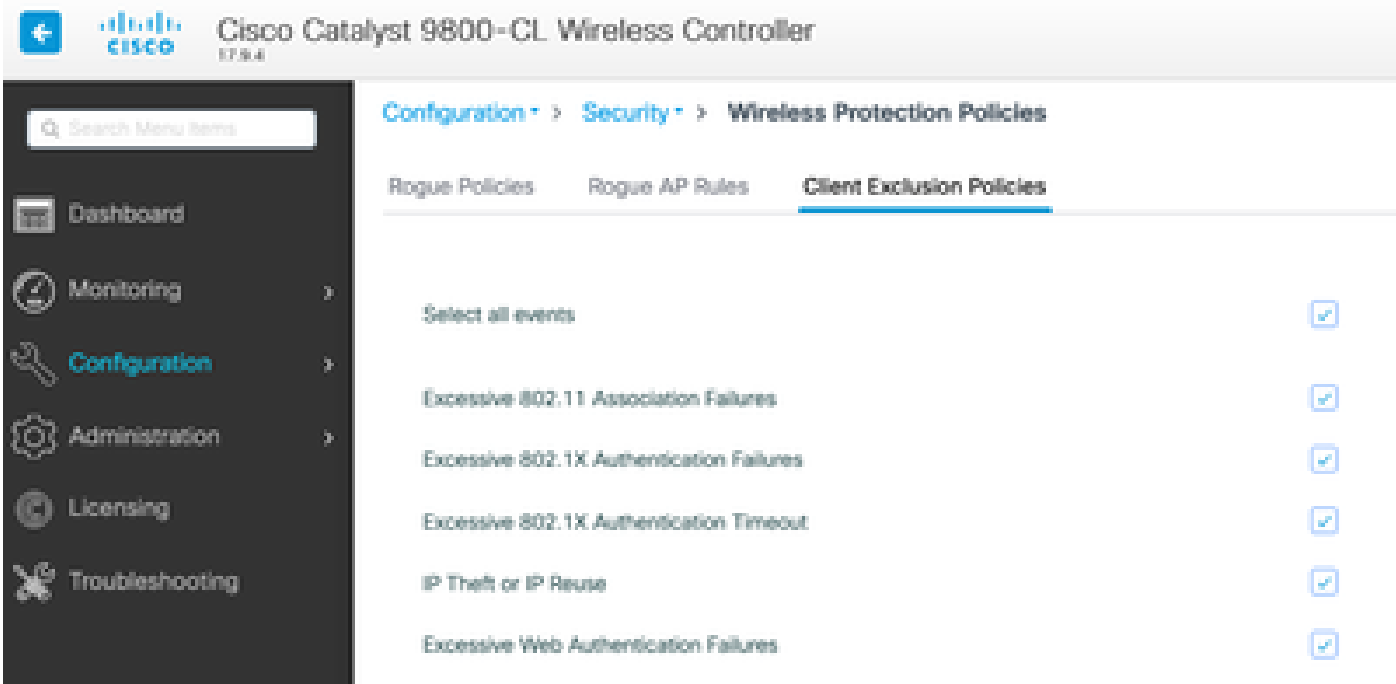

Il trigger di esclusione ARP è stato progettato per essere abilitato in modo permanente a livello globale, ma può essere personalizzato in ogni profilo dei criteri. Per controllare lo stato, usare il comando sh wireless profile policy all search for this specific output:

#### ARP Activity Limit

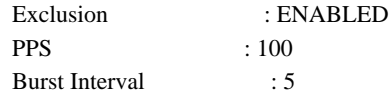

#### Control Plane Protection dal traffico dati

Si tratta di un meccanismo avanzato nel Data Plane per garantire che il traffico inviato al Control Plane non superi una serie predefinita di soglie. La funzione si chiama "Punt Policers" (Policer punt) e in quasi tutti gli scenari, non è necessario toccarli, e anche in questo caso, l'operazione deve essere eseguita solo durante la collaborazione con il supporto Cisco.

Il vantaggio di questa protezione è che fornisce una visione molto dettagliata di ciò che accade nella rete e se c'è una specifica attività che sta avendo una frequenza aumentata, o pacchetti inaspettatamente alti al secondo.

Questo problema viene riscontrato solo dalla CLI, in quanto normalmente fanno parte di funzionalità avanzate che raramente è necessario

Per una visualizzazione di tutte le regole di punt:

9800-l#show platform software punt-policer

Per Punt-Cause Policer Configuration and Packet Counters

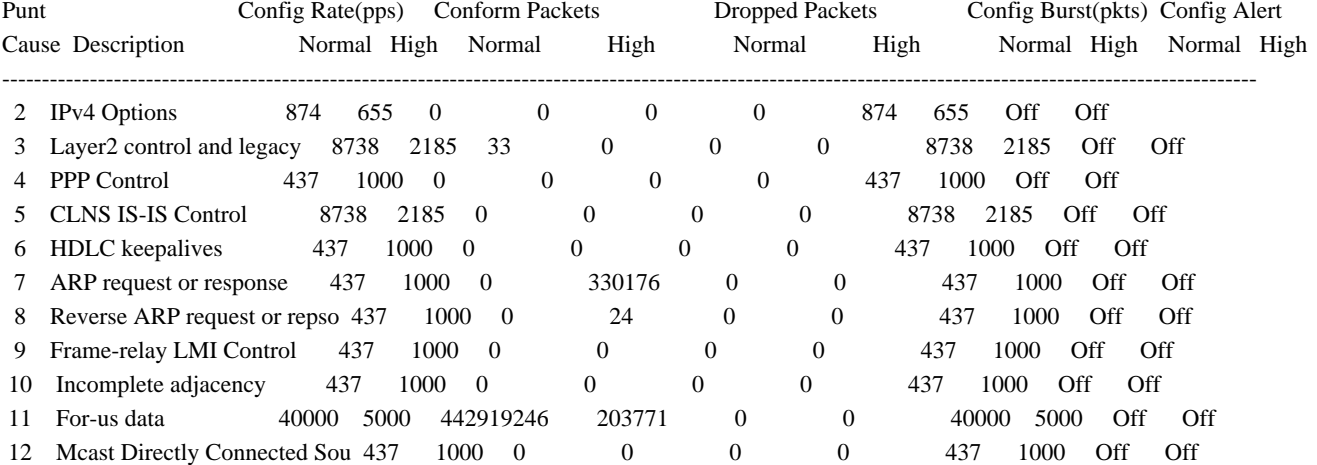

Potrebbe trattarsi di un elenco di grandi dimensioni, con più di 160 voci, a seconda della versione del software.

Nell'output della tabella, controllare la colonna dei pacchetti ignorati insieme a tutte le voci che hanno un valore diverso da zero nel conteggio massimo dei pacchetti.

Per semplificare la raccolta dei dati, è possibile utilizzare il comando show platform software punt-policer drop-only , per filtrare solo le voci del policer con rilasci.

Questa funzione può essere utile per identificare se ci sono tempeste ARP o allagamenti sonda 802.11 (usano la coda "802.11 Pacchetti a sinistra". LFTS è l'acronimo di Linux Forwarding Transport Service.

Controllo dell'ingresso delle chiamate wireless

In tutte le release di manutenzione recenti, il controller dispone di un monitor di attività che consente di reagire in modo dinamico a un'elevata CPU e di garantire che i tunnel AP CAPWAP rimangano attivi, a fronte di una pressione insostenibile.

La funzionalità controlla il carico WNCD e inizia a limitare l'attività del nuovo client, per garantire che rimangano risorse sufficienti per gestire le connessioni esistenti e proteggere la stabilità di CAPWAP.

Questa opzione è abilitata per impostazione predefinita e non dispone di opzioni di configurazione.

Sono definiti tre livelli di protezione, L1 con carico dell'80%, L2 con carico dell'85% e L3 con carico dell'89%, ognuno dei quali attiva una perdita di protocollo in ingresso diversa come meccanismo di protezione. La protezione viene rimossa automaticamente non appena il carico diminuisce.

In una rete integra, gli eventi di caricamento L2 o L3 non dovrebbero essere visualizzati e, se si verificano di frequente, è necessario esaminarli.

Per il monitoraggio, usare il comando wireless stats cac come mostrato nell'immagine.

9800-l# show wireless stats cac

#### WIRESLESS CAC STATISTICS

L1 CPU Threshold: 80 L2 CPU Threshold: 85 L3 CPU Threshold: 89 Total Number of CAC throttle due to IP Learn: 0 Total Number of CAC throttle due to AAA: 0 Total Number of CAC throttle due to Mobility Discovery: 0 Total Number of CAC throttle due to IPC: 0 CPU Throttle Stats L1-Assoc-Drop: 0 L2-Assoc-Drop: 0 L3-Assoc-Drop: 0 L1-Reassoc-Drop: 0 L2-Reassoc-Drop: 0 L3-Reassoc-Drop: 0 L1-Probe-Drop: 12231 L2-Probe-Drop: 11608 L3-Probe-Drop: 93240 L1-RFID-Drop: 0 L2-RFID-Drop: 0 L3-RFID-Drop: 0 L1-MDNS-Drop: 0 L2-MDNS-Drop: 0 L3-MDNS-Drop: 0

#### Protezione mDNS

mDNS come protocollo consente un approccio "zero-touch" per l'individuazione dei servizi tra i dispositivi, ma allo stesso tempo può essere molto attivo e, se non è configurato correttamente, può comportare un carico di unità significativo.

mDNS, senza alcun filtro, può facilmente aumentare l'utilizzo della CPU WNCD, a causa di diversi fattori:

- criteri mDNS con apprendimento illimitato, il controller otterrà tutti i servizi offerti da tutti i dispositivi. Questo può portare a elenchi di servizi molto grandi, con centinaia di voci.
- Criteri impostati senza filtro: il controller eseguirà il push di tali elenchi di servizi di grandi dimensioni a ogni client che richiede chi fornisce un determinato servizio.
- Alcuni servizi specifici di mDNS vengono forniti da "tutti" i client wireless, con conseguente aumento del numero di servizi e dell'attività, con variazioni in base alla versione del sistema operativo.

È possibile controllare le dimensioni dell'elenco mDNS per servizio con questo comando:

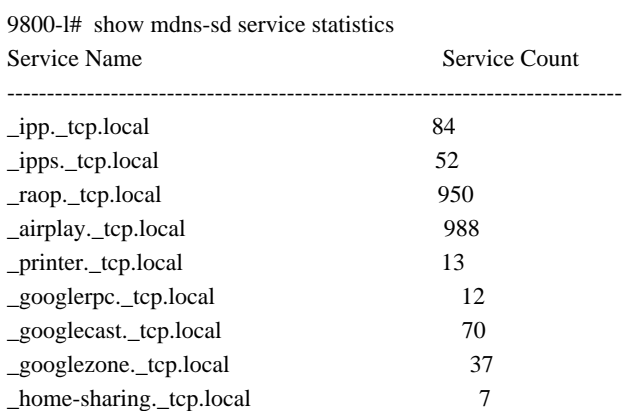

Questo può fornire un'idea di quanto grande può ottenere qualsiasi query, non denota un problema di per sé, solo un modo per monitorare ciò che viene tracciato.

Di seguito sono riportati alcuni importanti suggerimenti per la configurazione di mDNS:

• Impostare il trasporto mDNS su un singolo protocollo:

9800-1(config)# mdns-sd gateway

9800-1(config-mdns-sd)# transport ipv4

Per impostazione predefinita, viene utilizzato il trasporto IPv4. Per ottenere prestazioni ottimali, è consigliabile utilizzare IPv6 o IPv4, ma non entrambi:

• Impostare sempre un filtro di percorso nei criteri del servizio mDNS per evitare query/risposte non associate. In generale, si consiglia di utilizzare "site-tag", ma altre opzioni potrebbero funzionare, a seconda delle esigenze.

### Informazioni su questa traduzione

Cisco ha tradotto questo documento utilizzando una combinazione di tecnologie automatiche e umane per offrire ai nostri utenti in tutto il mondo contenuti di supporto nella propria lingua. Si noti che anche la migliore traduzione automatica non sarà mai accurata come quella fornita da un traduttore professionista. Cisco Systems, Inc. non si assume alcuna responsabilità per l'accuratezza di queste traduzioni e consiglia di consultare sempre il documento originale in inglese (disponibile al link fornito).